Espace pédagogique de l'académie de Poitiers > Arts plastiques > Enseigner > Le numérique au service des apprentissages > Logiciels

[https://ww2.ac-poitiers.fr/arts\\_p/spip.php?article501](https://ww2.ac-poitiers.fr/arts_p/spip.php?article501) - Auteur : Philippe Chocq

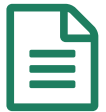

# Téléphone portable et vidéo<br>
acquisition des protesses de fisices et l'expresiale de la context de fisices et le fisice et le 2005/2011

# Acquisition et montage de fichiers vidéo

#### *Descriptif :*

Cet article propose quelques solutions aux problèmes liés à l'acquisition et au montage des fichiers vidéo provenant des téléphones portables.

#### *Sommaire :*

- Acquérir une vidéo depuis un téléphone portable en classe
- Acquisition des vidéos : les eaux troubles des codecs audio et vidéo.

## Acquérir une vidéo depuis un téléphone portable en classe

En classe, avoir un cordon avec son **téléphone portable** n'est pas toujours suffisant pour acquérir les fichiers vidéo (certains téléphones fonctionnent avec un logiciel d'acquisition). Un lecteur de carte micro SD s'avère souvent nécessaire. On en trouve dans le commerce, c'est une clé USB dans laquelle on peut insérer une carte micro SD (cette carte mémoire est à récupérer dans le téléphone portable).

#### Acquisition des vidéos : les eaux troubles des codecs audio et vidéo.

Les formats des **fichiers vidéo** posent problème pour les néophytes que nous sommes. L'extension qui habituellement caractérise le type de fichier est dans ce cas une information insuffisante.

On peut trouver cette information sur Internet.

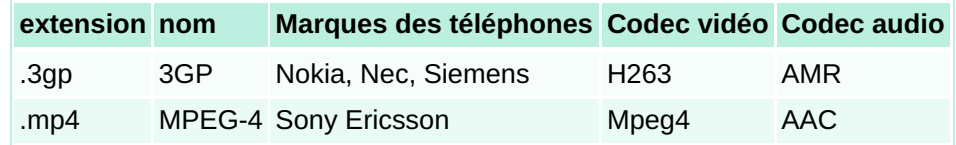

Dans l'hypothèse où vous voulez faire du montage avec **Windows Movie Maker**, vous allez vous retrouver face au problème suivant.

L'aide de Windows Movie Maker indique ceci :

## WINDOWS MOVIE MAKER

Vous pouvez importer des fichiers portant les extensions de nom de fichier suivantes dans Windows Movie Maker :

- Fichiers vidéo : .asf, .avi, .dvr-ms, .m1v, .mp2, .mp2v, .mpe, .mpeg, .mpg, .mpv2, .wm et .wmv
- Fichiers audio : .aif, .aifc, .aiff .asf, .au, .mp2, .mp3, .mpa, .snd, .wav et .wma
- Fichiers images : .bmp, .dib, .emf, .gif, .jfif, .jpe, .jpeg, .jpg, .png, .tif, .tiff et .wmf

Vous pouvez également importer des fichiers dans Windows Movie Maker portant une extension différente de celles répertoriées ci-dessus, mais certains types de fichiers ne fonctionneront pas lorsque vous tenterez de les utiliser pour créer un film.

Les **codecs vidéo et audio** ne sont pas précisés dans la notice de Windows Movie Maker. Les extensions ne sont que des « conteneurs », des espèces de boîtes qui servent d'emballage pour les codecs. Voilà l'explication de la phrase énigmatique de la notice de Windows Movie Maker qui vous dit que vous pouvez importer des fichiers portant une extension différente.

En résumé, il faut trouver les bons codecs. Et cela ne peut être qu'empirique. Les codecs acceptés par Windows Movie Maker varient apparemment d'une version à l'autre. Choisissez une combinaison de codecs vidéo et audio, essayez d'importer dans Windows Movie Maker. Ça marche ou ça ne marche pas.

Pour trouver les bons codecs on peut utiliser : [AVIDEMUX](http://www.framasoft.net/article4582.html) **C**, logiciel d'édition vidéo libre (Un tutoriel bien pratique sur [tutoriel-video.fr](http://www.tutoriels-video.fr/les-bases-du-montage-video-avec-avidemux/) &). M-PEG4 AVC /PCM ou M-PEG4 AVC / MP3 dans un conteneur AVI. Cette combinaison fonctionne apparemment dans la salle informatique du collège en 2011. A la maison, c'est autre chose et ailleurs ce sera encore différent (par ex. chez moi M-JPEG/MP3 va bien).

C'est ce que j'ai trouvé de plus simple pour l'instant...

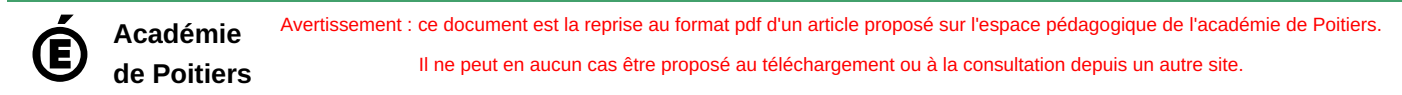